## Użycie grantów PL-Grid w infrastrukturze UNICORE

Przypisanie zadań obliczeniowych zgłaszanych przez narzędzia klienckie UNICORE wymaga podania identyfikatora grantu. Poniżej przedstawione są instrukcje dla dostępnych programów klienckich UNICORE.

## URC

Wybór grantu należy podać w zakładce Resources panelu zadania. Po wyświetleniu zawartości zakładki, należy w tabeli zlokalizować wiersz Project i jako wartość podać identyfikator grantu.

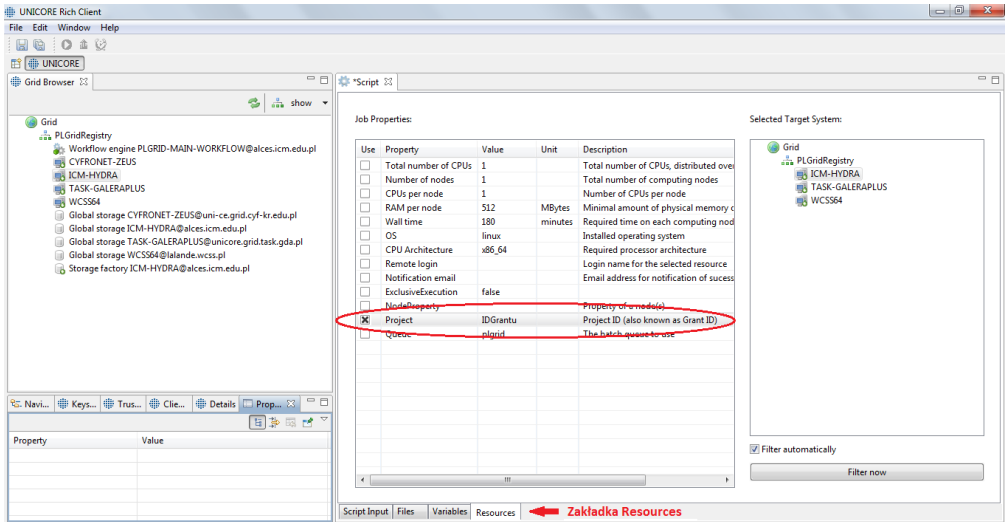

Uwaga: jeśli wybrany system docelowy nie wspiera jeszcze grantów PL-Grid, opcja ta nie będzie dostępna.

## **UCC**

W specyfikacji zadania należy określić projekt zadania, za pomocą słowa kluczowego Project. Nazwa projektu zostanie użyta przez system jako nazwa grantu PL-Grid. Przykład dla zadania uruchomiającego aplikację Date:

```
{
 ApplicationName: Date, 
 ApplicationVersion: 1.0,
 Project: "IdentyfikatorGrantu",
}
```
## Co dalej?

W zasadzie - nic więcej, tylko liczyć. W razie pytań lub problemów warto zajrzeć na stronę [Gdzie szukać pomocy?](https://docs.cyfronet.pl/pages/viewpage.action?pageId=4260602)